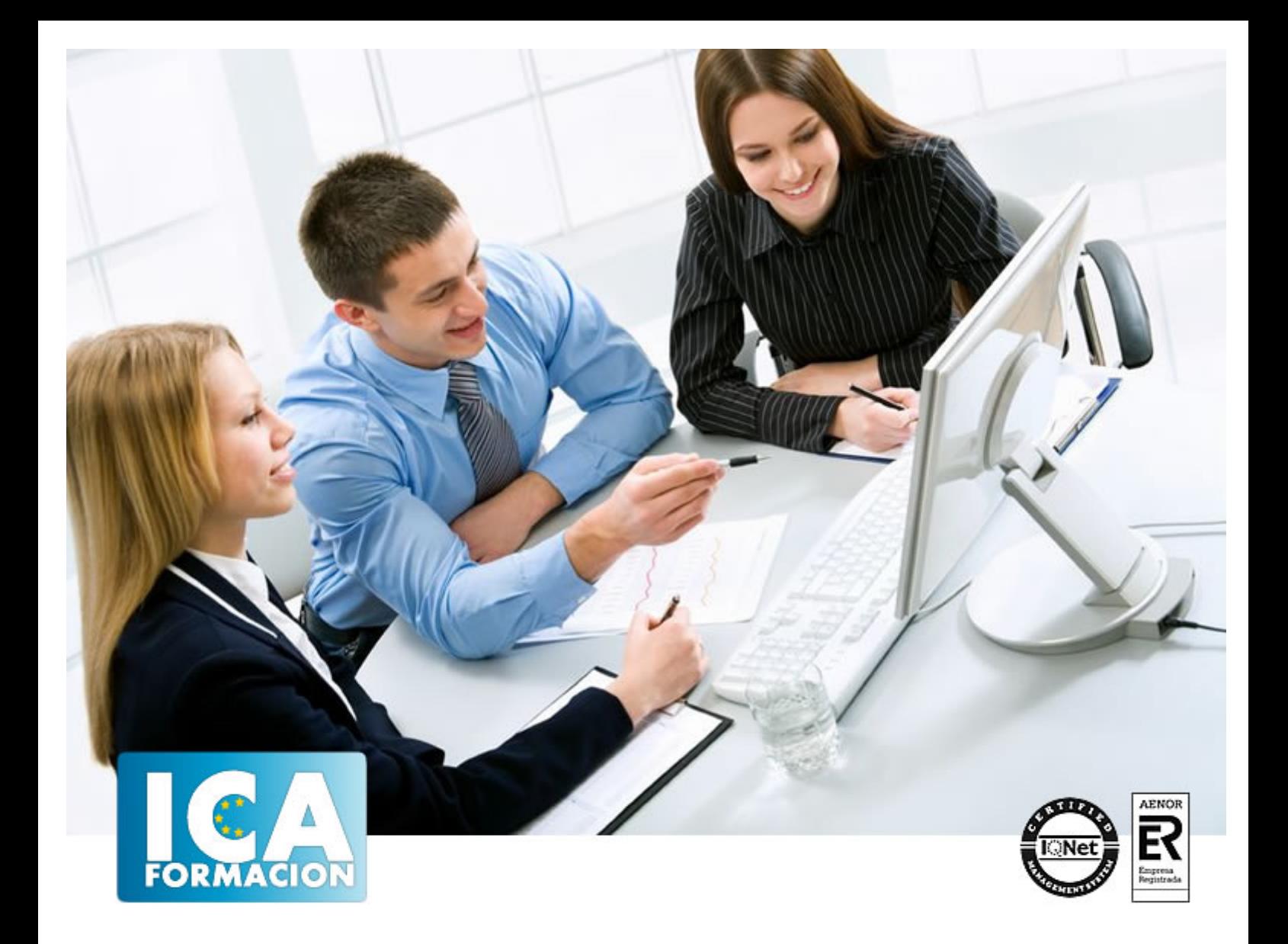

# **HERRAMIENTA DE SOFTWARE LIBRE**

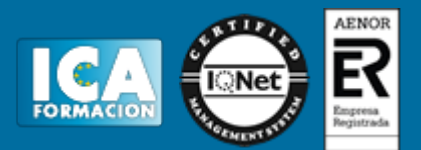

# **HERRAMIENTA DE SOFTWARE LIBRE**

**Duración:** 60 horas

**Precio:** consultar euros.

**Modalidad:** e-learning

#### **Objetivos:**

Descripción: Introducir a procesadores de textos, hojas de cálculo, etc. Conocer herramientas libres Fundamentación: Hoy en día, el software libre se está estableciendo como una alternativa real al software privativo, hasta el punto que muchas administraciones de múltiples países lo están adoptando como base para sus sistemas informáticos. La ventaja, además de ser un software exento de licencias de pago, es la filosofía del software, la cual permite que todo el mundo se beneficie del conocimiento de la propia comunidad.

## **Metodología:**

El Curso será desarrollado con una metodología a Distancia/on line. El sistema de enseñanza a distancia está organizado de tal forma que el alumno pueda compatibilizar el estudio con sus ocupaciones laborales o profesionales, también se realiza en esta modalidad para permitir el acceso al curso a aquellos alumnos que viven en zonas rurales lejos de los lugares habituales donde suelen realizarse los cursos y que tienen interés en continuar formándose. En este sistema de enseñanza el alumno tiene que seguir un aprendizaje sistemático y un ritmo de estudio, adaptado a sus circunstancias personales de tiempo

El alumno dispondrá de un extenso material sobre los aspectos teóricos del Curso que deberá estudiar para la realización de pruebas objetivas tipo test. Para el aprobado se exigirá un mínimo de 75% del total de las respuestas acertadas.

El Alumno tendrá siempre que quiera a su disposición la atención de los profesionales tutores del curso. Así como consultas telefónicas y a través de la plataforma de teleformación si el curso es on line. Entre el material entregado en este curso se adjunta un documento llamado Guía del Alumno dónde aparece un horario de tutorías telefónicas y una dirección de e-mail dónde podrá enviar sus consultas, dudas y ejercicios El alumno cuenta con un período máximo de tiempo para la finalización del curso, que dependerá del tipo de curso elegido y de las horas del mismo.

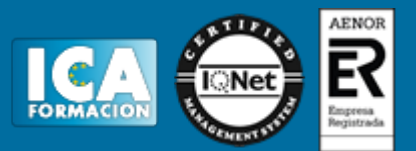

#### **Profesorado:**

Nuestro Centro fundado en 1996 dispone de 1000 m2 dedicados a formación y de 7 campus virtuales.

Tenemos una extensa plantilla de profesores especializados en las diferentes áreas formativas con amplia experiencia docentes: Médicos, Diplomados/as en enfermería, Licenciados/as en psicología, Licencidos/as en odontología, Licenciados/as en Veterinaria, Especialistas en Administración de empresas, Economistas, Ingenieros en informática, Educadodores/as sociales etc…

El alumno podrá contactar con los profesores y formular todo tipo de dudas y consultas de las siguientes formas:

-Por el aula virtual, si su curso es on line -Por e-mail -Por teléfono

#### **Medios y materiales docentes**

-Temario desarrollado.

-Pruebas objetivas de autoevaluación y evaluación.

-Consultas y Tutorías personalizadas a través de teléfono, correo, fax, Internet y de la Plataforma propia de Teleformación de la que dispone el Centro.

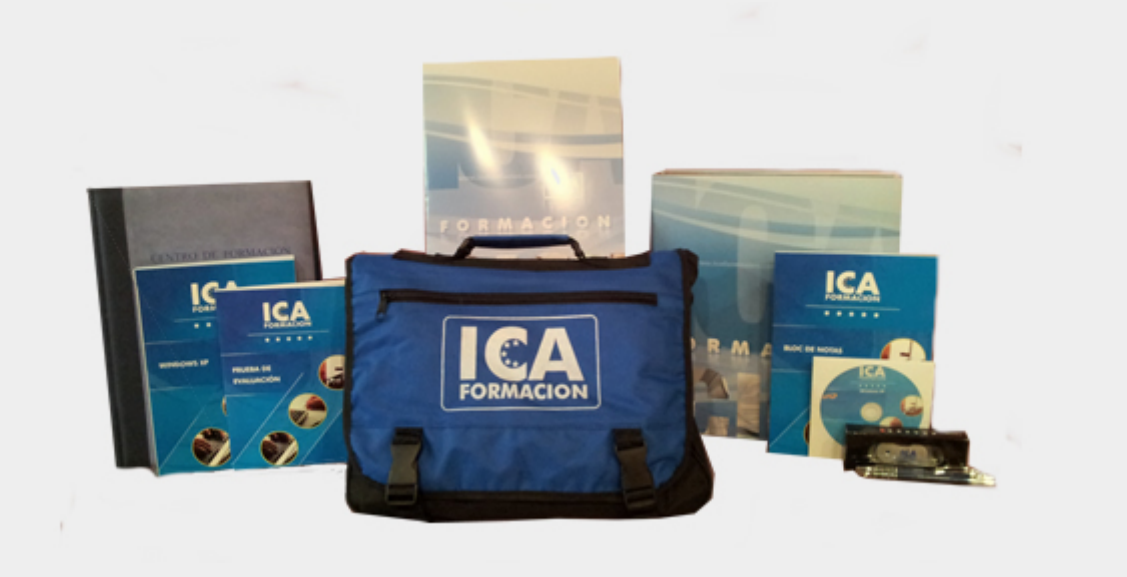

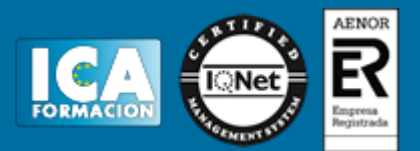

## **Bolsa de empleo:**

El alumno en desemple puede incluir su currículum en nuestra bolsa de empleo y prácticas. Le pondremos en contacto con nuestras empresas colaboradoras en todo el territorio nacional

## **Comunidad:**

Participa de nuestra comunidad y disfruta de muchas ventajas: descuentos, becas, promociones,etc....

#### **Formas de pago:**

- -Mediante transferencia
- -Por cargo bancario
- -Mediante tarjeta
- -Por Pay pal

-Consulta nuestras facilidades de pago y la posibilidad de fraccionar tus pagos sin intereses

#### **Titulación:**

Una vez finalizado el curso, el alumno recibirá por correo o mensajería la titulación que acredita el haber superado con éxito todas las pruebas de conocimientos propuestas en el mismo.

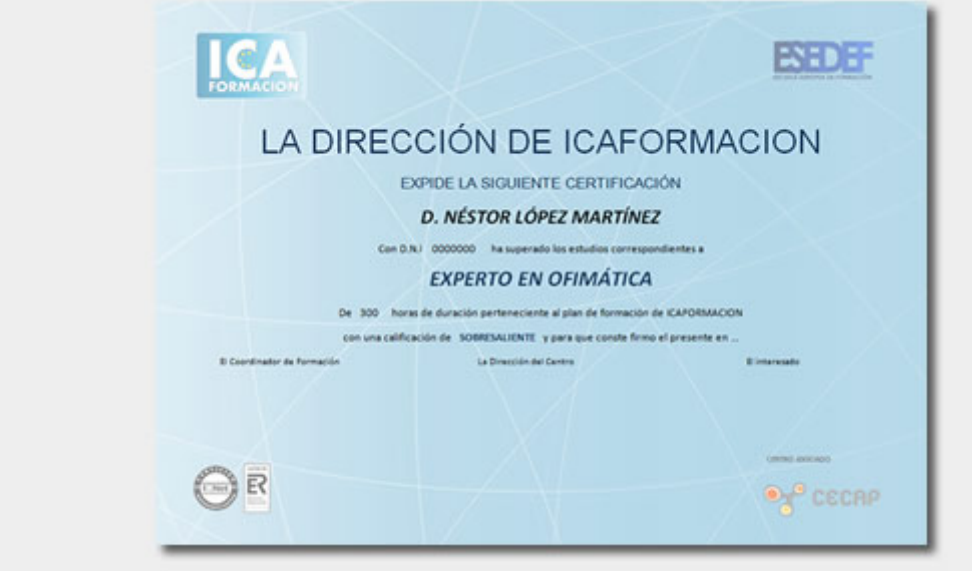

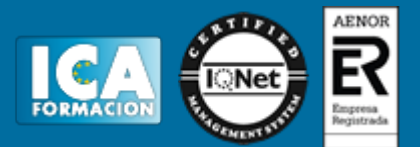

# **Programa del curso:**

TEMA 1. PÁGINAS WEB

1. INTRODUCCIÓN 2. CREAR PÁGINAS WEB DESDE OPENOFFICE 2.1. INSERTANDO HIPERENLACES 2.1.1. EDITAR HIPERENLACES 2.2. CREANDO PÁGINAS WEB DESDE WRITER 2.2.1. GUARDANDO UN DOCUMENTO COMO UNA PÁGINA WEB 2.2.2. GUARDANDO UN DOCUMENTO COMO VARIAS PÁGINAS WEB 2.2.3. CREANDO PÁGINAS WEB MEDIANTE EL ASISTENTE 2.3. CREANDO PÁGINAS WEB DESDE CALC 2.4. CREANDO PÁGINAS WEB DESDE IMPRESS 2.5. CREANDO PÁGINAS WEB DESDE DRAW 3. OTRAS HERRAMIENTAS WEB SOFTWARE LIBRE 3.1. BLUEFISH 3.2. KOMPOZER 4. GESTIÓN DE NUESTRO SITIO WEB 4.1. EL ROL DEL WEBMASTER 4.2. POSICIONAMIENTO TEMA 2. PROCESAMIENTO DIGITAL DE IMÁGENES 1.INTRODUCCIÓN 2.FUNDAMENTOS 2.1.RELACIONES ENTRE PÍXELES 2.1.1.CONECTIVIDAD 2.1.2.DISTANCIA 2.2.RUIDO EN IMÁGENES 2.2.1.GAUSSIANO 2.2.2.IMPULSIONAL 2.2.3.MULTIPLICATIVO 3.TIPOS DE IMÁGENES 3.1.IMÁGENES VECTORIALES 3.2.IMÁGENES EN MAPA DE BITS 4.LA RESOLUCIÓN 4.1.RESOLUCIÓN DE IMAGEN 4.1.1.DIMENSIONES DE PÍXEL 4.1.2.PROFUNDIDAD DE PÍXEL 4.2.RESOLUCIÓN DE SALIDA 4.3.RESOLUCIÓN Y TAMAÑO 5.LA COMPRESIÓN 5.1.FORMATOS DE COMPRESIÓN 5.1.1.JPG 5.1.2.TIFF 5.1.3.GIF 5.1.4.PNG

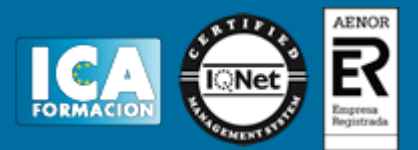

 5.1.5.RAW 5.1.6.BMP 5.1.7.PSD 6.EL COLOR 6.1.COLOR RGB 6.2.COLOR CMYK 6.3.COLOR LAB 7.CAPTURA DE IMÁGENES 7.1.LOS MEGAPÍXEL 8.GIMP 8.1.CARACTERÍSTICAS 8.2.INTERFAZ 8.2.1.VENTANA DE IMAGEN 8.2.2.LA CAJA DE HERRAMIENTAS 8.3.TRATAMIENTO DE IMÁGENES 8.3.1.CAMBIAR EL TAMAÑO DE IMÁGENES 8.3.2.COMPRIMIR IMÁGENES 8.3.3.CAMBIAR EL MODO DE COLOR DE IMÁGENES 8.3.4.AJUSTES DE COLOR AUTOMÁTICOS TEMA 3. VIDEO Y AUDIO 1.INTRODUCCIÓN 2.REPRODUCTOR DE VÍDEO Y AUDIO: VLC MEDIA PLAYER 2.1.CARACTERÍSTICAS 2.2.INSTALACIÓN 2.3.CÓMO USAR VLC 3.CAPTURAS DE VÍDEO Y AUDIO: JING 3.1.CARACTERÍSTICAS 3.2.INSTALACIÓN 3.3.CÓMO USAR JING 3.3.1.CAPTURE 3.3.2.HISTORY 3.3.3.MORE 4.EDITOR DE AUDIO: AUDACITY 4.1.CARACTERÍSTICAS 4.1.1.GRABACIÓN 4.1.2.IMPORTACIÓN Y EXPORTACIÓN 4.1.3.CALIDAD DE SONIDO 4.1.4.EDICIÓN 4.1.5.ACCESIBILIDAD 4.1.6.EFECTOS 4.1.7.COMPLEMENTOS 4.1.8.ANÁLISIS 4.2.INSTALACIÓN 4.3.CÓMO USAR AUDACITY 5.EDITOR DE VÍDEO: VIRTUALDUB 5.1.CARACTERÍSTICAS 5.2.INSTALACIÓN 5.3.CÓMO USAR VIRTUALDUB 5.3.1.CONTROLES DE VIRTUALDUB 5.3.2.PRINCIPALES OPERACIONES 5.3.2.1.CAPTURA DE VÍDEO 5.3.2.2.RECORTAR FRAGMENTOS 5.3.2.3.UNIR FRAGMENTOS

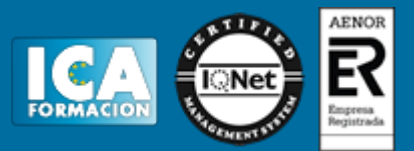

 5.3.2.4.DIVIDIR UN VÍDEO 5.3.2.5.CAPTURAR UN FRAME COMO IMAGEN JPG 5.3.2.6.MODIFICAR EL VOLUMEN 5.3.2.7.SINCRONIZAR VÍDEO Y AUDIO TEMA 4. ENTRETENIMIENTO 1.INTRODUCCIÓN 2.JUEGOS INDIVIDUALES O EN GRUPO 2.1.VIDEOJUEGOS INDIVIDUALES 2.2.VIDEOJUEGOS COMPETITIVOS 2.3.VIDEOJUEGOS COLABORATIVOS 2.4.VIDEOJUEGOS COOPERATIVOS 3.GÉNERO DE VIDEOJUEGOS 3.1.EDUCATIVOS 3.1.1.AGILIDAD MENTAL 3.2.ACCIÓN 3.2.1.BEAT 'EM UP 3.2.2.LUCHA 3.2.2.1.PAIN TOWN 3.2.2.2.LUCHA 1 VS 1 3.2.2.3.LUCHA FREE-FOR-ALL 3.2.3.ARCADE 3.2.3.1.FRETSONFIRE 3.3.DISPAROS (SHOOTERS) 3.3.1.DISPAROS EN PRIMERA PERSONA 3.3.1.1.ASSAULTCUBE 3.3.2.DISPAROS EN TERCERA PERSONA 3.3.3.SHOOT 'EM UP 3.4.AVENTURA 3.4.1.AVENTURA CONVERSACIONAL 3.4.2.AVENTURA GRÁFICA 3.4.3.SANDBOX 3.5.ESTRATEGIA 3.5.1.FREECIV 3.6.SIMULACIÓN 3.6.1.SIMULACIÓN DE DEPORTE 3.6.1.1.FLIGHTGEAR 3.6.2.SIMULACIÓN DE VIDA 3.6.3.SIMULACIÓN MUSICAL 3.6.4.SIMULACIÓN DE COMBATE 3.6.4.1.BZ FLAG 3.6.5.SIMULACIÓN DE CONSTRUCCIÓN 3.6.5.1.LINCITY-NG 3.7.ROL (RPG) 3.8.PLATAFORMAS 3.8.1.SUPERTRUX 4.DISEÑO Y ESTRUCTURA DE VIDEOJUEGOS 4.1.DISPOSITIVOS DE ENTRADA/SALIDA 4.2.VISUALIZACIÓN 4.3.SONIDO 4.4.COMUNICACIONES 4.5.GAMELOOP 5.PROGRAMACIÓN DE VIDEOJUEGOS 5.1.HERRAMIENTAS

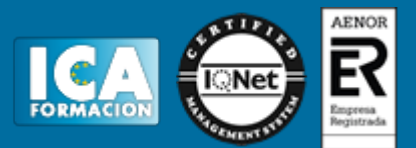